Este documento é de propriedade da TOTVS. Todos os direitos reservados. (

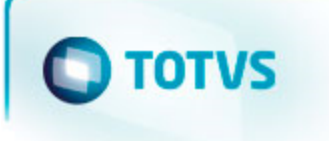

# **TOTVS**

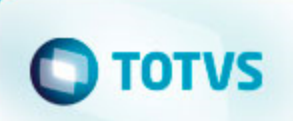

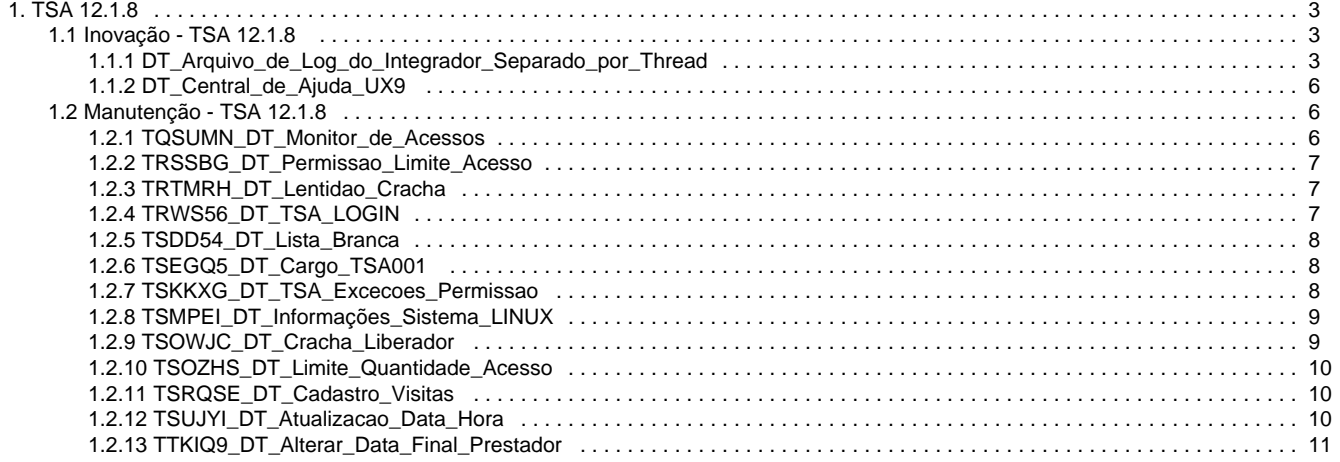

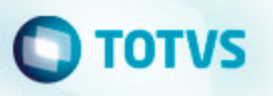

# <span id="page-2-0"></span>TSA 12.1.8

<span id="page-2-1"></span>Inovação - TSA 12.1.8

# <span id="page-2-2"></span>**DT\_Arquivo\_de\_Log\_do\_Integrador\_Separado\_por\_Thread**

**Arquivo de Log do Integrador Separado por Thread**

### **Características do Requisito**

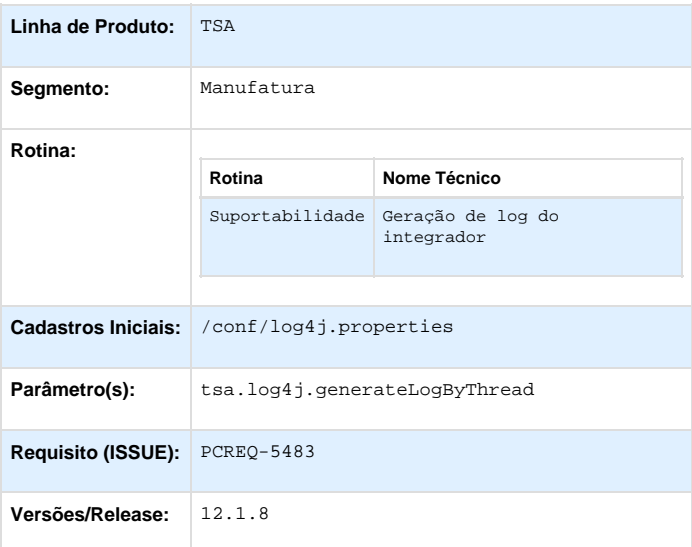

### **Descrição**

Este é um requisito de suportabilidade e visa possibilitar a geração das saídas de log do integrador separados em vários arquivos, sendo que cada um destes representa uma Thread (processo paralelo). Por exemplo, se existir dois dispositivos ativos da Telemática, são pelo menos duas Threads em execução e assim, cada uma gerará um arquivo de log independente (/log/TelematicaServer\_01.txt /log/TelematicaServer\_02).

Por questões de otimização, recomenda-se que a ativação deste parâmetro seja realizada a pedidos de um analista, técnico ou consultor e que o mesmo **permaneça ativo apenas no período da análise**. A ativação desse parâmetro requer que a capacidade mínima de disco reservada para os logs do TSA seja aumentada. Para saber a quantidade de disco mínima necessária, multiplique o valor do parâmetro "/conf/log4j.properties/\*MaxFileSize" por 30. Ou seja, se o valor do parâmetro estiver "100MB", serão necessário 3GB mínimos de espaço em disco.

### **Procedimento para Implantação**

Para ativar a funcionalidade, é necessário inserir a chave abaixo no arquivo "/conf/log4j.propertiers", atribuindo-a o valor true.

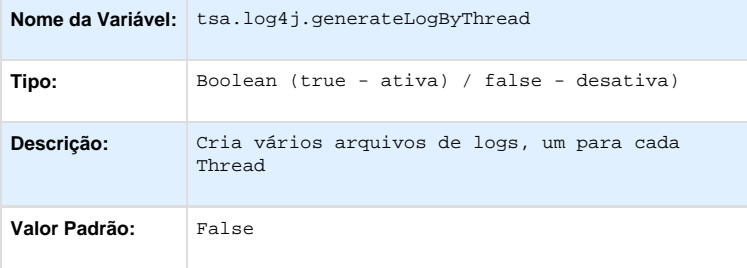

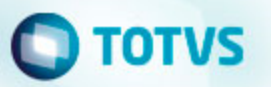

Exemplo:

```
log4j.properties E3
    #Cria vários arquivos de logs, um para cada Thread.
 1# + http://tdn.totvs.com/display/LDT/Arquivo_de_Loq_do_Integrador_Separado_por_Thread
 \overline{2}\overline{3}tsa.log4j.generateLogByThread=false
 \overline{4}\mathsf{S}^+#Log no Console
 6
 \overline{7}log4j.appender.consoleOut = org.apache.log4j.ConsoleAppender
    log4j.appender.consoleOut.layout = org.apache.log4j.PatternLayout
 R9<sup>1</sup>log4j.appender.consoleOut.layout.ConversionPattern = %d %-5p %-5c{3} %x -> %m%n
10<sup>°</sup>11#Log em um . TXT
12<sub>2</sub>13 -log4j.rootLogger = INFO, consoleOut, fileOut
1415 -#Log geral
    log4j.appender.fileOut = org.apache.log4j.RollingFileAppender
16<sup>-</sup>17
    #log4j.appender.fileOut.DatePattern = '.'yyyy-MM-dd
18 log4j.appender.fileOut.MaxFileSize = 100MB
19 log4j.appender.fileOut.MaxBackupIndex = 4
    log4j.appender.fileOut.file = log/server log.txt
20 -21log4j.appender.fileOut.layout = org.apache.log4j.PatternLayout
22 log4j.appender.fileOut.layout.ConversionPattern = [ %d ] [ %r ] %C %-5p %-5c{3} %x -> %m%n
23 -
```
Para desativar a funcionalidade basta alterar o valor da chave "tsa.log4j.generateLogByThread" para false.

#### **ATENÇÃO:**

- 1. Em ambos os casos (Ativação/Desativação) o integrador precisa ser reiniciado.
- 2. O arquivo server\_log.txt continuará ser gerado com a ativação deste requisito.

### **Procedimento para Configuração**

#### **CONFIGURAÇÃO DE PARÂMETROS**

O appender padrão do arquivo /log/log4j.propertiers é o **fileOut**, assim, qualquer configuração colocada em suas chaves "log4j.appender.fileOut.\*" serão replicadas para os arquivos de log das Threads. Por exemplo, caso a chave log4j.rootLogger esteja com o valor INFO, significa que o nível de log visualizado é INFO, então, se quiser que no arquivo TelematicaServer\_01.txt, sejam mostrados logs de nível DEBUG, basta alterar de INFO para DEBUG neste parâmetro.

### **Procedimento para Utilização**

Com a ativação do parâmetro, ao iniciar o integrador serão criados diversos arquivos de log, conforme imagem abaixo:

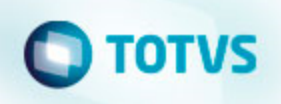

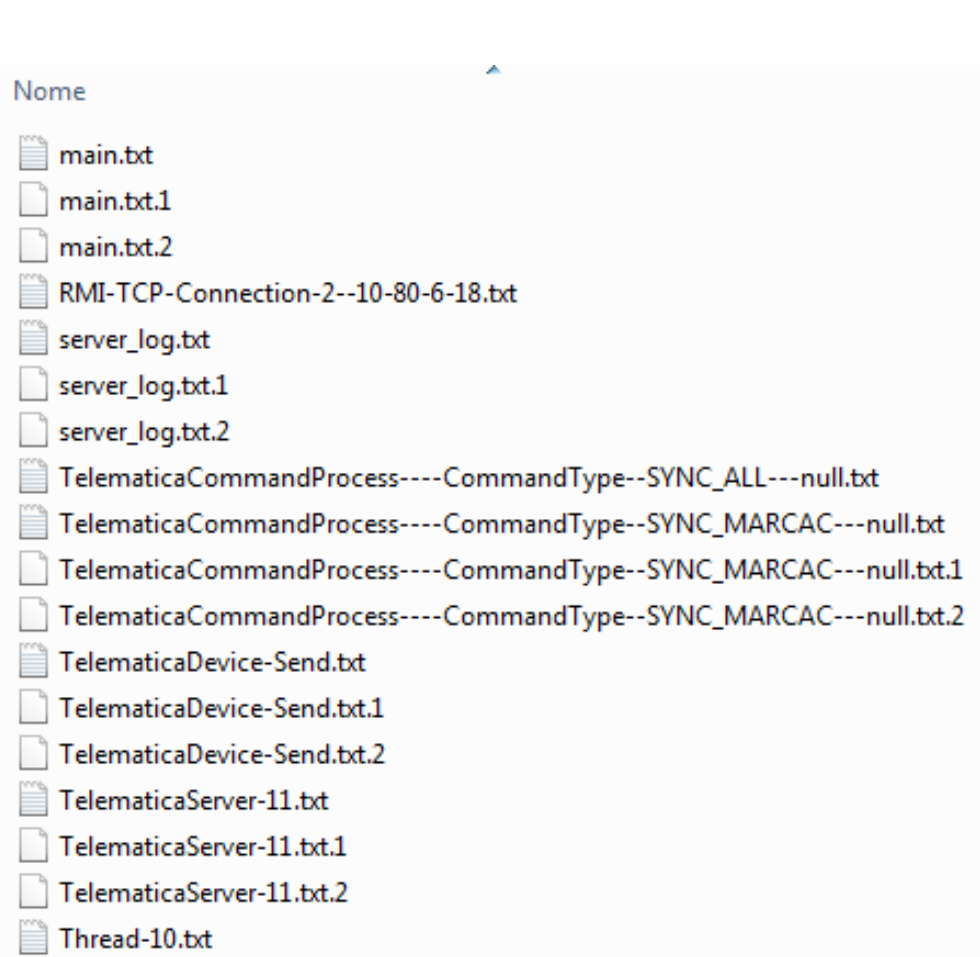

No exemplo acima, a imagem refere-se a um integrador contendo apenas um dispositivo da Telemática ativo. Todos esses arquivos mostrados foram criados, pois, cada um representa uma Thread especifica.

Abrindo um desses arquivos, o layout das mensagens pode ser lido da seguinte forma: na linha selecionada observe que antes do "->" refere-se ao nome da Thread pai, antes do "<|>" refere-se ao nome Thread corrente, e, após, refere-se a classe onde o log está inserido, veja:

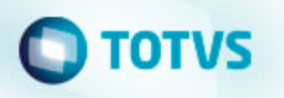

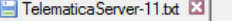

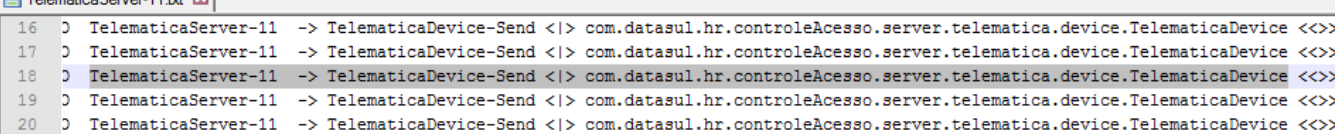

### **ATENÇÃO:**

1. Quando a Thread A chamar a Thread B, todos os logs contidos na classe da Thread B serão mostrados na Thread A. Somente será criado um arquivo de log para a Thread B se ela instanciar alguma classe, assim, todos os logs contidos nesta classe sairão em seu arquivo de log.

### <span id="page-5-0"></span>**DT\_Central\_de\_Ajuda\_UX9**

### **Central de ajuda - #UX9**

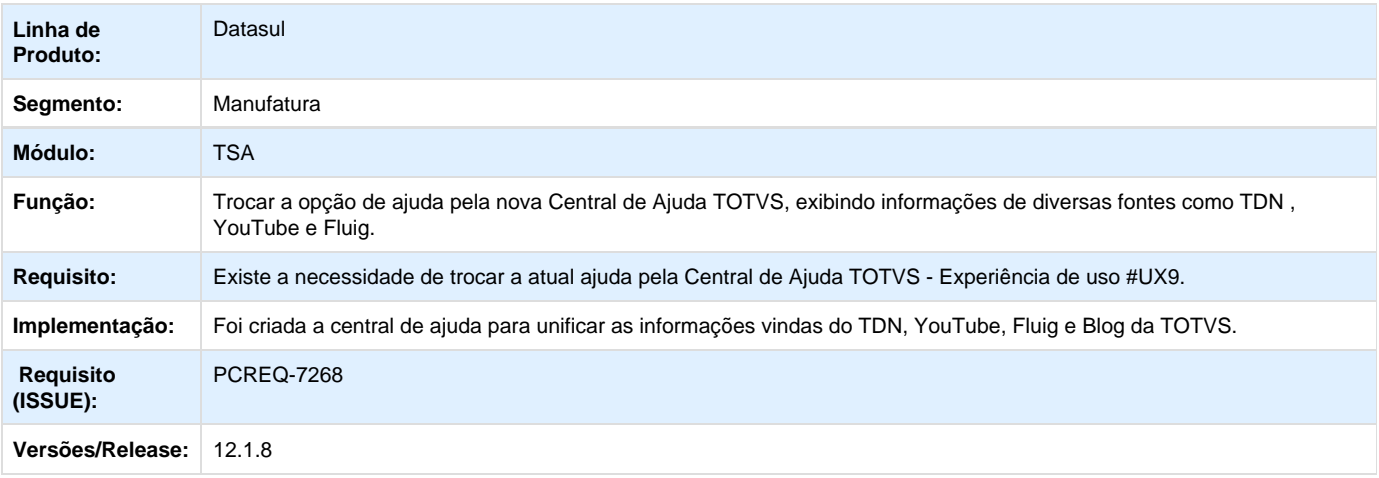

# <span id="page-5-2"></span><span id="page-5-1"></span>Manutenção - TSA 12.1.8 **TQSUMN\_DT\_Monitor\_de\_Acessos**

### **Exceções de Horário**

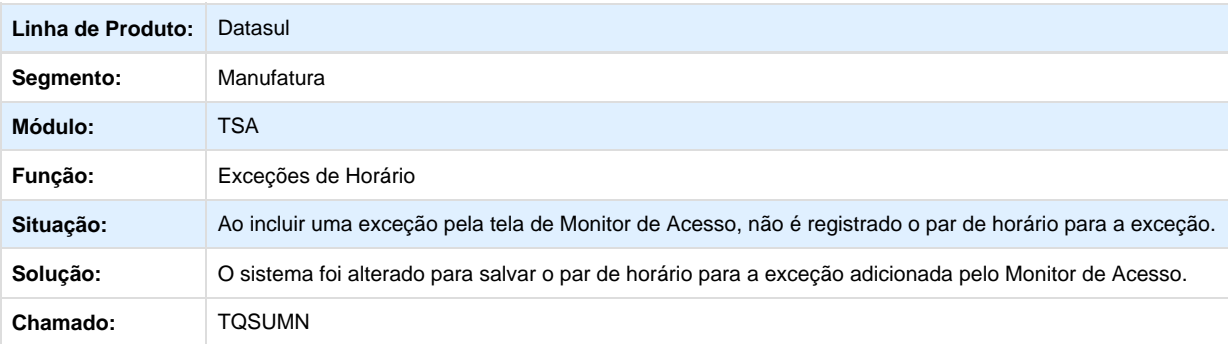

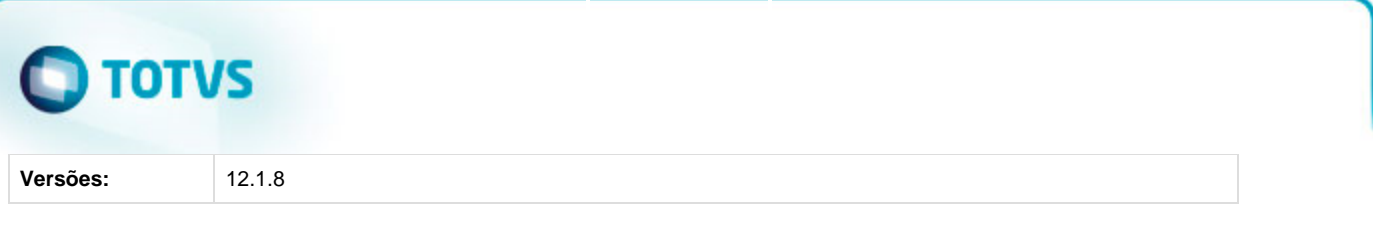

# <span id="page-6-0"></span>**TRSSBG\_DT\_Permissao\_Limite\_Acesso**

## **Permissão de Limite de Acesso por Local**

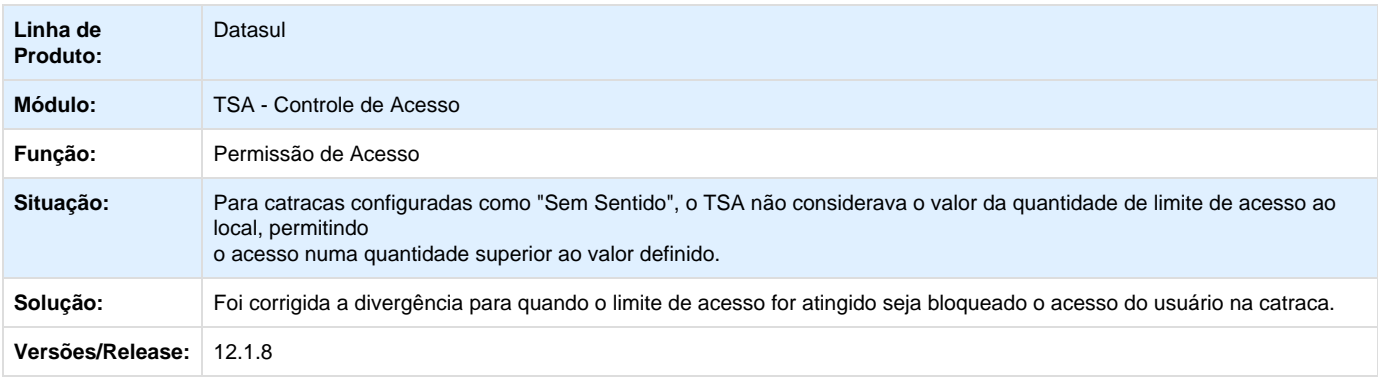

# <span id="page-6-1"></span>**TRTMRH\_DT\_Lentidao\_Cracha**

### **Lentidão Pesquisa de Crachás**

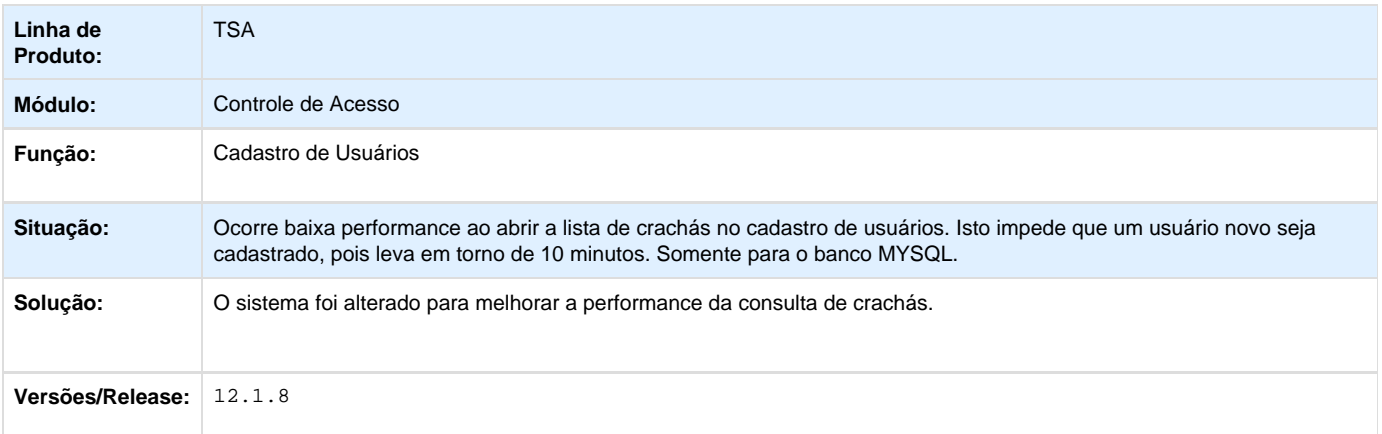

# <span id="page-6-2"></span>**TRWS56\_DT\_TSA\_LOGIN**

### **Controle de Acesso**

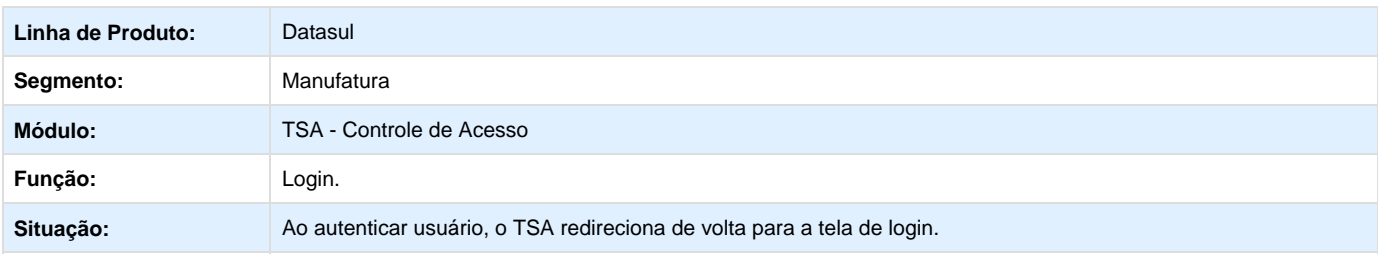

# **O** TOTVS

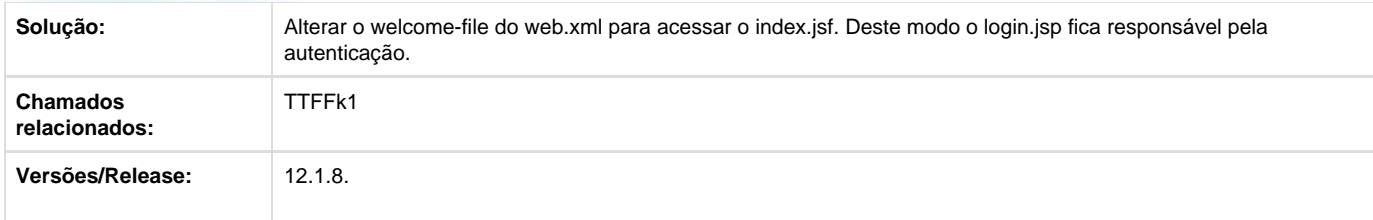

# <span id="page-7-0"></span>**TSDD54\_DT\_Lista\_Branca**

### **Envio de Lista Branca para dispositivos de acesso**

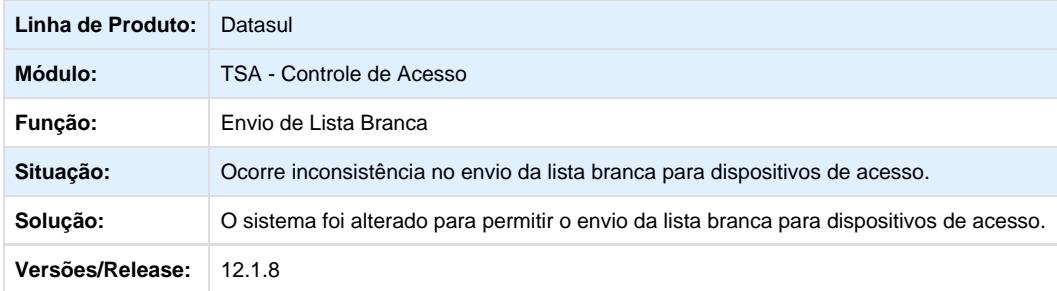

# <span id="page-7-1"></span>**TSEGQ5\_DT\_Cargo\_TSA001**

### **Cargo TSA001**

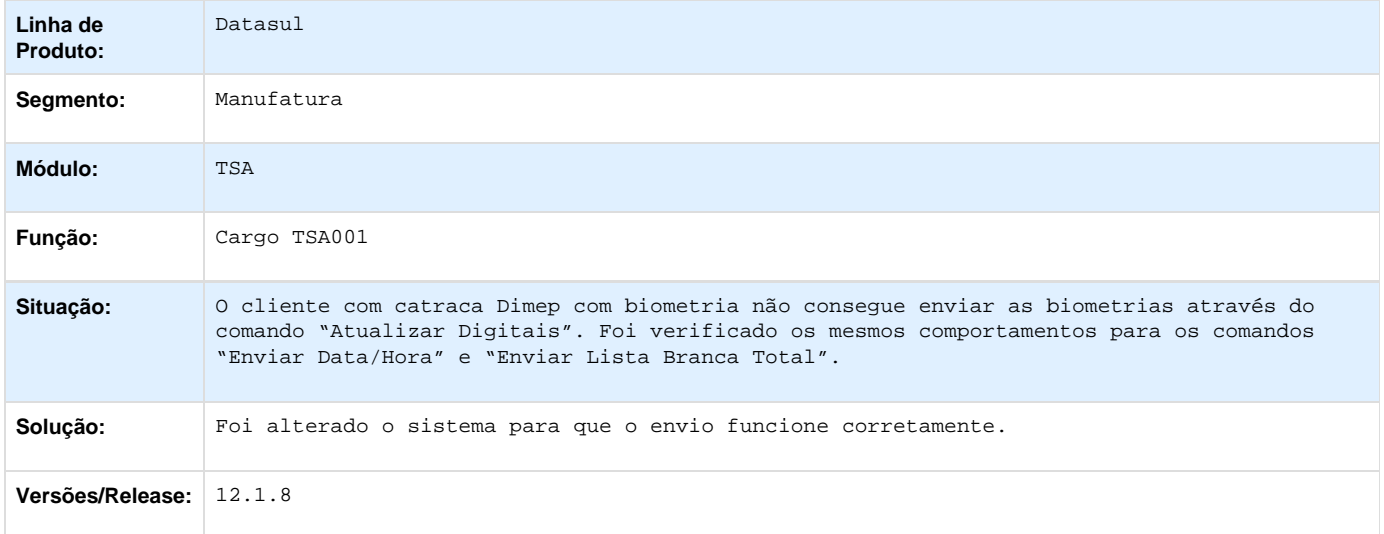

**T**Unknown macro: 'rate'

## <span id="page-7-2"></span>**TSKKXG\_DT\_TSA\_Excecoes\_Permissao**

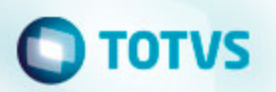

### **Permissão de Acesso**

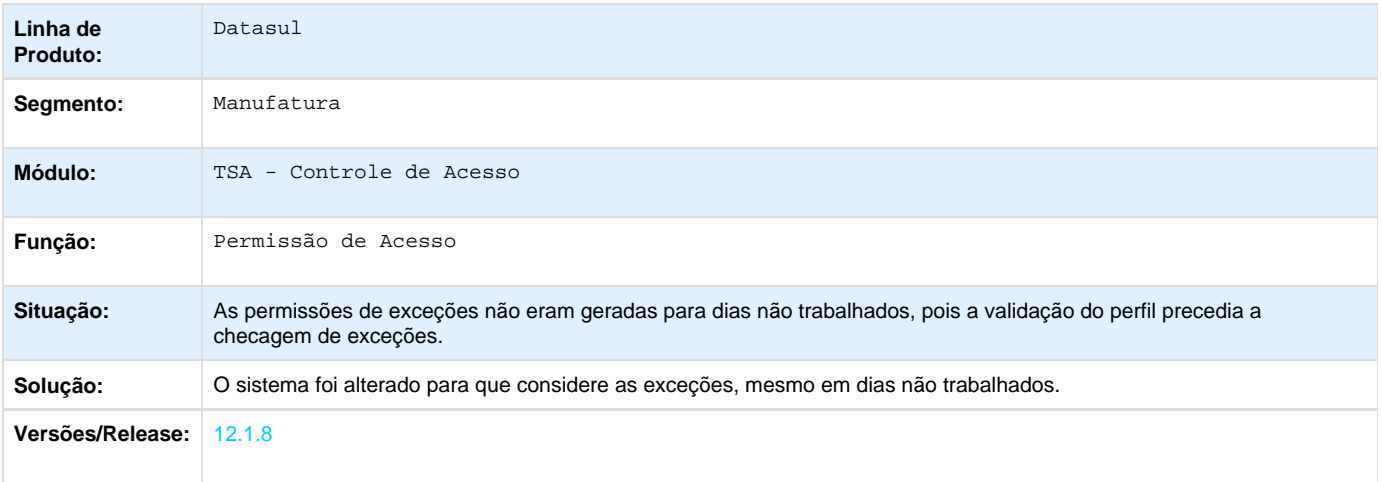

# <span id="page-8-0"></span>**TSMPEI\_DT\_Informações\_Sistema\_LINUX**

### **Tela Informações do Sistema Linux**

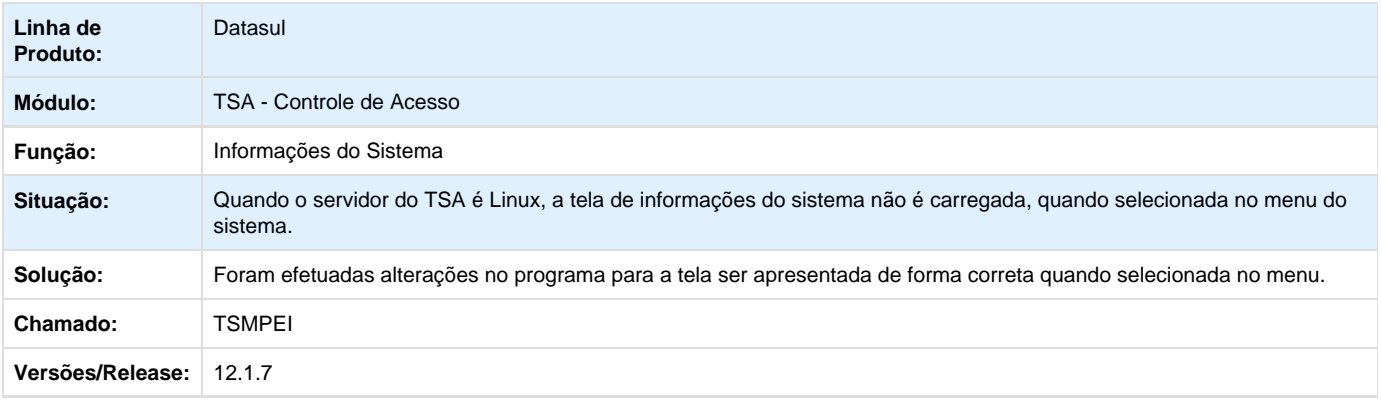

# <span id="page-8-1"></span>**TSOWJC\_DT\_Cracha\_Liberador**

### **Liberação de Acesso**

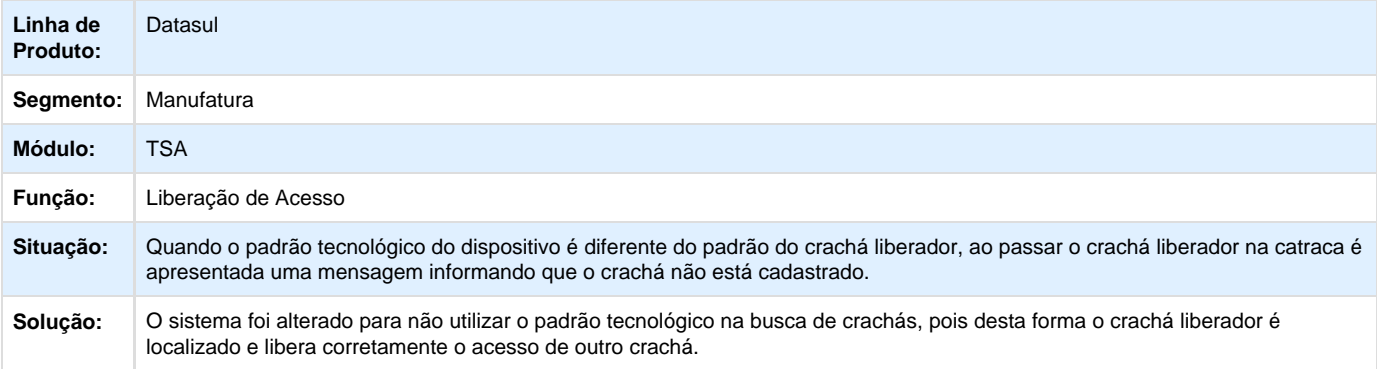

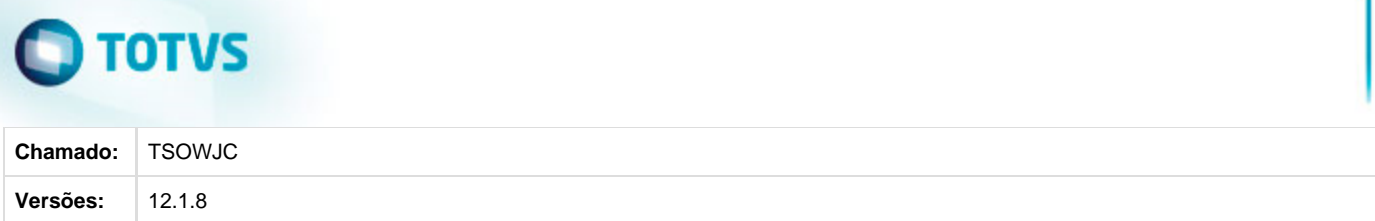

# <span id="page-9-0"></span>**TSOZHS\_DT\_Limite\_Quantidade\_Acesso**

### **Limite de Quantidade de Acesso**

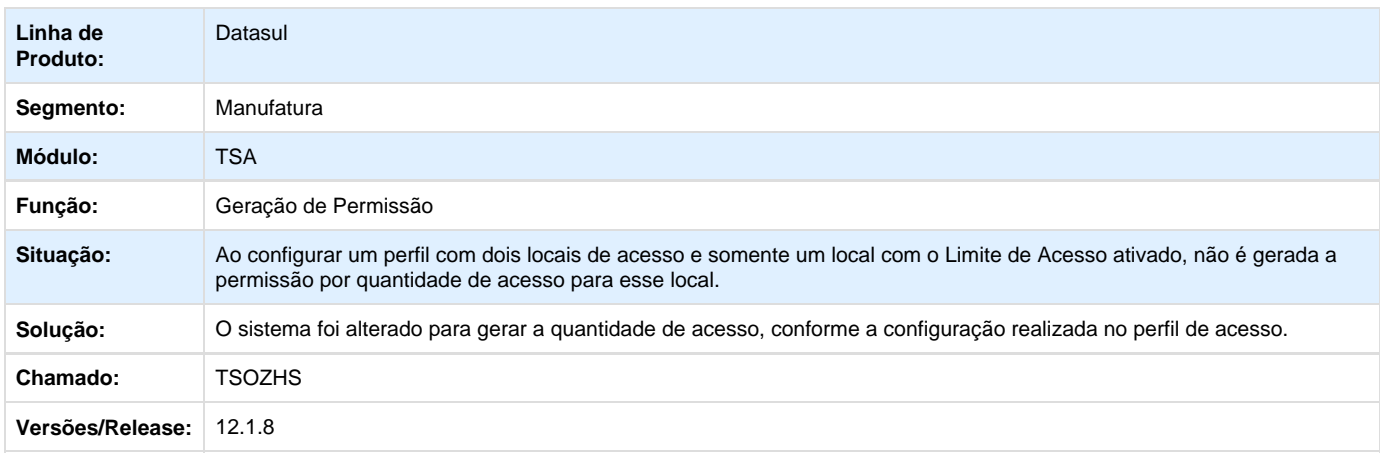

# <span id="page-9-1"></span>**TSRQSE\_DT\_Cadastro\_Visitas**

### **Cadastro de Visitas**

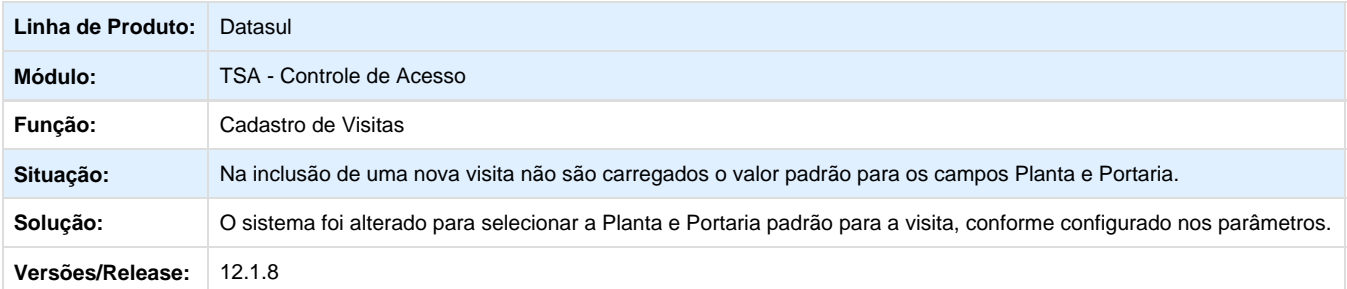

# <span id="page-9-2"></span>**TSUJYI\_DT\_Atualizacao\_Data\_Hora**

## **Envio de comando de atualização de Data/Hora**

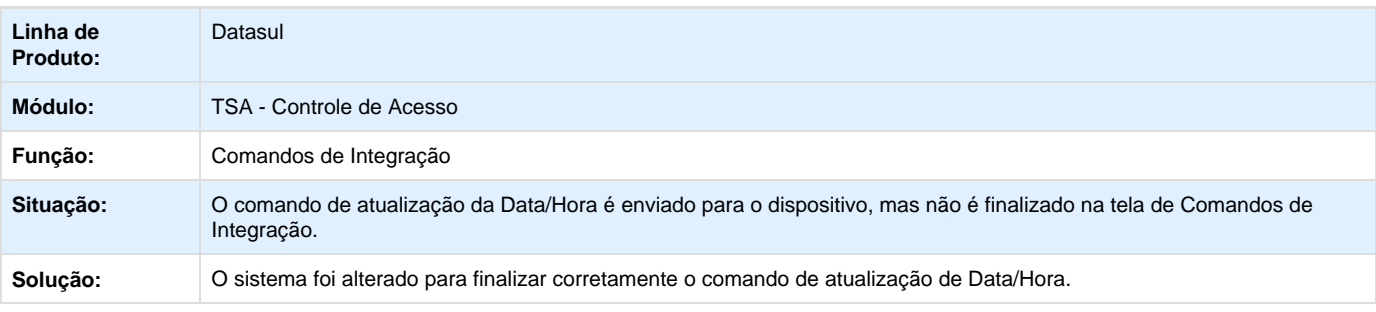

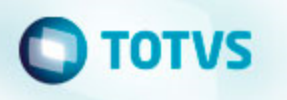

**Versões/Release:** 12.1.8

# <span id="page-10-0"></span>**TTKIQ9\_DT\_Alterar\_Data\_Final\_Prestador**

## **Alteração da Data Final para crachá de Usuário Prestador**

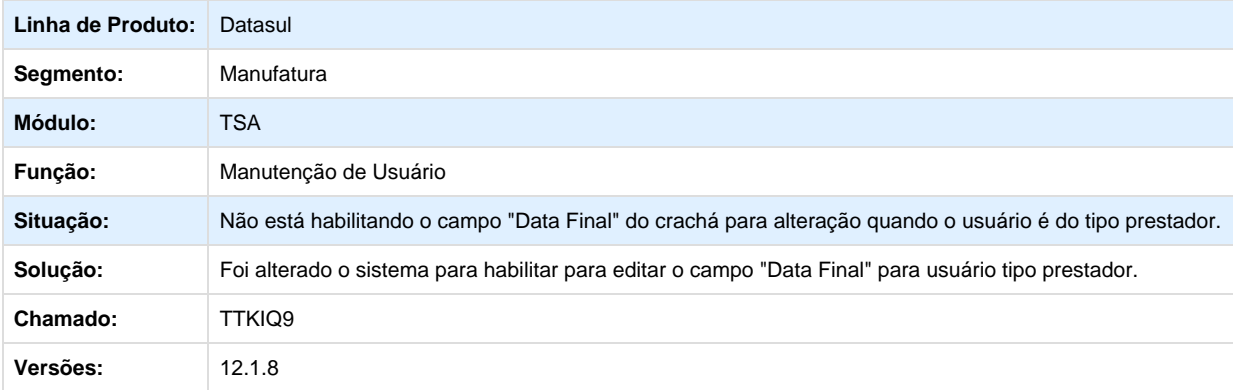

**T**Unknown macro: 'rate'